## **GullNet Fluid Interface**

**Icons and Their Functions**

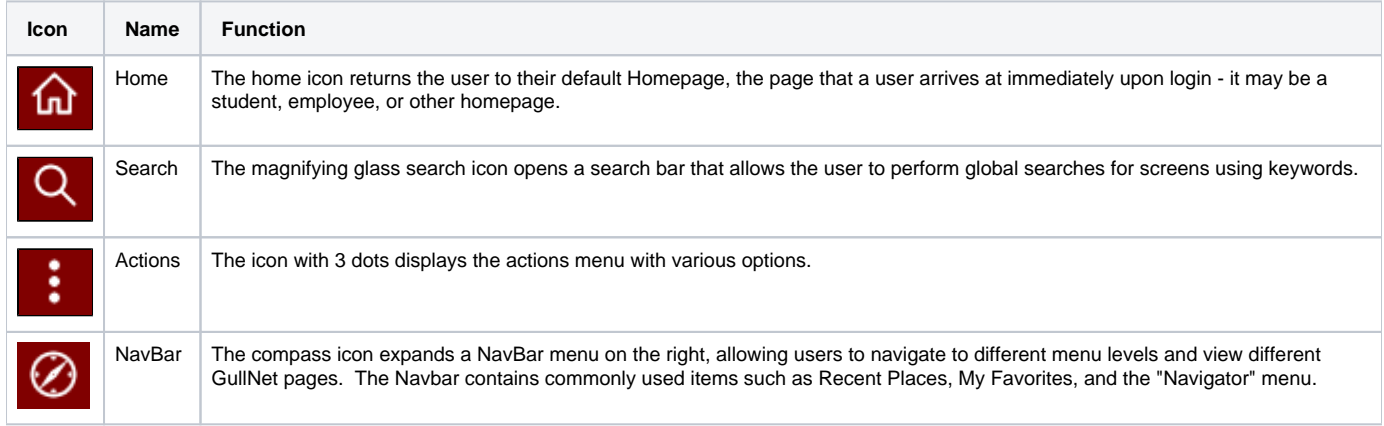

## **Homepage Preview**

The "classic home" Employee Homepage in GullNet was replaced with a Tile-based layout. Each of the classic home pagelets (e.g. "Employee Links" and "Timesheet" windows below with lists of links to other pages) will be converted to a tile. The same links under the classic home pagelets will show up on a left navigational bar after selecting the corresponding tile. Below is an example of the new Employee Homepage with Tiles instead of pagelets/links:

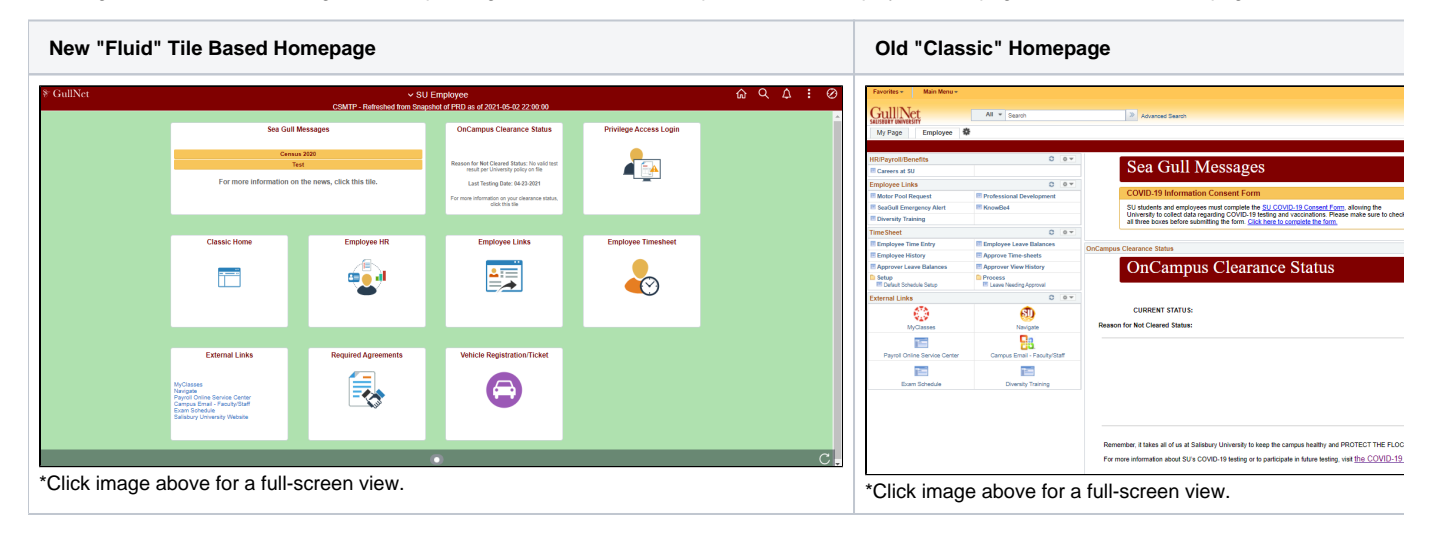

## **How the Tiles Work**

When you click on a tile, you will be presented with the same possible links to accomplish the same tasks, but they will appear on the left side menu of the screen:

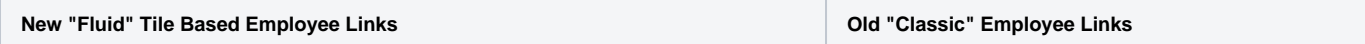

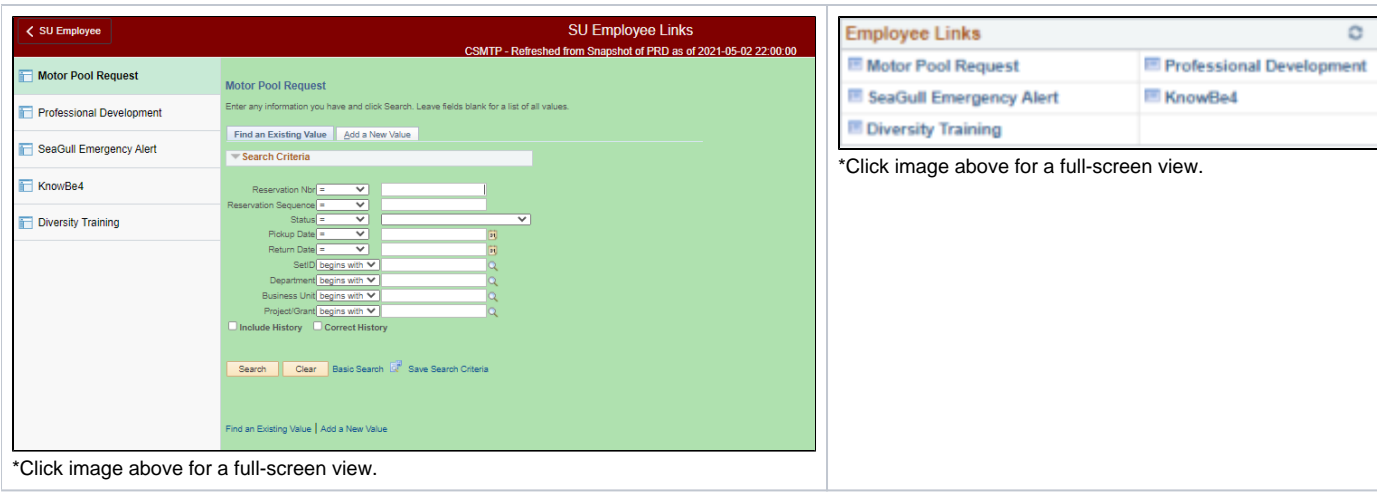